# Configure authorization policy based on vlanid attribute on ISE

### **Contents**

Introduction

Use case

Configuration steps

**NAD side** 

ISE side

**Test** 

**NAD** side

ISE side

## Introduction

This article describes the steps to configure the ISE authorization policy based on the VLAN id attribute sent from the NAD. This feature is only available with IBNS 2.0.

## Use case

Customers want to populate the VLAN ID that is configured on the access interface and later use it to provide access on ISE.

## **Configuration steps**

#### **NAD** side

1. Configure the switch to send VLAN radius attributes in the access request.

Device# configure terminal Device(config)# access-session attributes filter-list list TEST Device(config-com-filter-list)# vlan-id Device(config-com-filter-list)# exit Device(config)# access-session accounting attributes filter-spec include list TEST Device(config)# access-session authentication attributes filter-spec include list TEST Device(config)# end

NOTE: You may get a warning when entering the "access-session accounting attributes filter-spec include list TEST" command to accept migrating to IBNS 2.

Switch(config) #access-session accounting attributes filter-spec include list TEST This operation will permanently convert all relevant authentication commands to their CPL control-policy equivalents. As this conversion is irreversible and will disable the conversion CLI 'authentication display [legacy|new-style]', you are strongly advised to back up your current configuration before proceeding. Do you wish to continue? [yes]:

Check the following guide for more details: Vlan-id radius attributes config guide

#### ISE side

- 1. Create an authentication policy based on your needs (MAB/DOT1X).
- 2. The authorization policy will include the next condition type, make sure to match the exact syntax

Radius·Tunnel-Private-Group-ID EQUALS (tag=1) <vlan ID>
Example:

#### For a VLAN-ID = 77

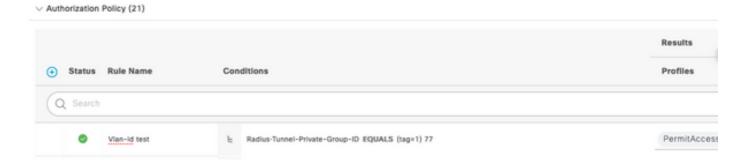

## **Test**

#### **NAD** side

Switch#sh run interface Tw1/0/3 Building configuration... Current configuration : 336 bytes ! interface TwoGigabitEthernet1/0/3 switchport access vlan 77 switchport mode access device-tracking attach-policy DT\_POLICY access-session host-mode multi-host access-session closed access-session port-control auto mab dot1x pae authenticator spanning-tree portfast service-policy type control subscriber POLICY\_Tw1/0/3 end Switch#

Switch#sh auth sess inter Tw1/0/3 details Interface: TwoGigabitEthernet1/0/3 IIF-ID: 0x1FA6B281 MAC Address: c85b.768f.51b4 IPv6 Address: Unknown IPv4 Address: 10.4.18.167 User-Name: C8-5B-76-8F-51-B4 Status: Authorized Domain: DATA Oper host mode: multi-host Oper control dir: both Session timeout: N/A Common Session ID: 33781F0A00000AE958E57C9D Acct Session ID: 0x00000000e Handle: 0x43000019 Current Policy: POLICY\_Tw1/0/3 Local Policies: Service Template: DEFAULT\_LINKSEC\_POLICY\_SHOULD\_SECURE (priority 150) Security Policy: Should Secure Server Policies: Method status list: Method State mab Autho Success Switch#

#### ISE side

Overview

Event 5200 Authentication succeeded

Username C8:58:76:8F:51:B4

C8:58:76:8F:51:B4 @ Endpoint ld

Endpoint Profile Unknown

Authentication Policy Default >> MAB

Authorization Policy Default >> Vlan-id test

Authorization Result PermitAccess

Authentication Details

Source Timestamp 2021-11-25 21:06:55.187

Received Timestamp 2021-11-25 21:06:55.187

Policy Server

5200 Authentication succeeded

Username C8:5B:76:8F:51:B4

User Type

Steps

11001 Received RADIUS Access-Request

11017 RADIUS created a new session

11027 Detected Host Lookup UseCase (Service-Type = Call Check (10)) System Scan

15049 Evaluating Policy Group

15008 Evaluating Service Selection Policy

15041 Evaluating Identity Policy

15048 Queried PIP - Normalised Radius.RadiusFlowType

15013 Selected Identity Source - Internal Endpoints

24209 Looking up Endpoint in Internal Endpoints IDStore -C8:58:76:8F:51:84

24211 Found Endpoint in Internal Endpoints IDStore

22037 Authentication Passed

24715 ISE has not confirmed locally previous successful machine authentication for user in Active Directory

15036 Evaluating Authorization Policy

15048 Queried PIP - Radius.Tunnel-Private-Group-ID

15016 Selected Authorization Profile - PermitAccess

24209 Looking up Endpoint in Internal Endpoints IDStore -C8:58:76:8F:51:84

24211 Found Endpoint in Internal Endpoints IDStore

11002 Returned RADIUS Access-Accept

CiscoAVPair

cts-pac-opaque=\*\*\*\*, service-type=Call Check, audit-session-id=33781F0A00000AEA58E88DB4, method=mab,

client-iif-id=491113166,

vlan-id=77